# **Latitude 3520**

Nastavení a technické údaje

**Regulační model: P108F Regulační typ: P108F001/P108F002 Červen 2023 Rev. A07**

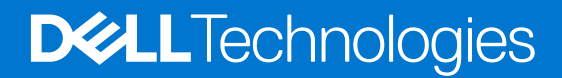

## Poznámky, upozornění a varování

**POZNÁMKA:** POZNÁMKA označuje důležité informace, které umožňují lepší využití produktu.

**VÝSTRAHA: UPOZORNĚNÍ varuje před možným poškozením hardwaru nebo ztrátou dat a obsahuje pokyny, jak těmto problémům předejít.**

**VAROVÁNÍ: VAROVÁNÍ upozorňuje na potenciální poškození majetku a riziko úrazu nebo smrti.**

© 2021–2023 Dell Inc. nebo dceřiné společnosti Všechna práva vyhrazena. Dell Technologies, Dell a ostatní ochranné známky jsou ochranné známky společnosti Dell Inc. nebo dceřiných společností. Ostatní ochranné známky mohou být ochranné známky svých vlastníků.

# **Obsah**

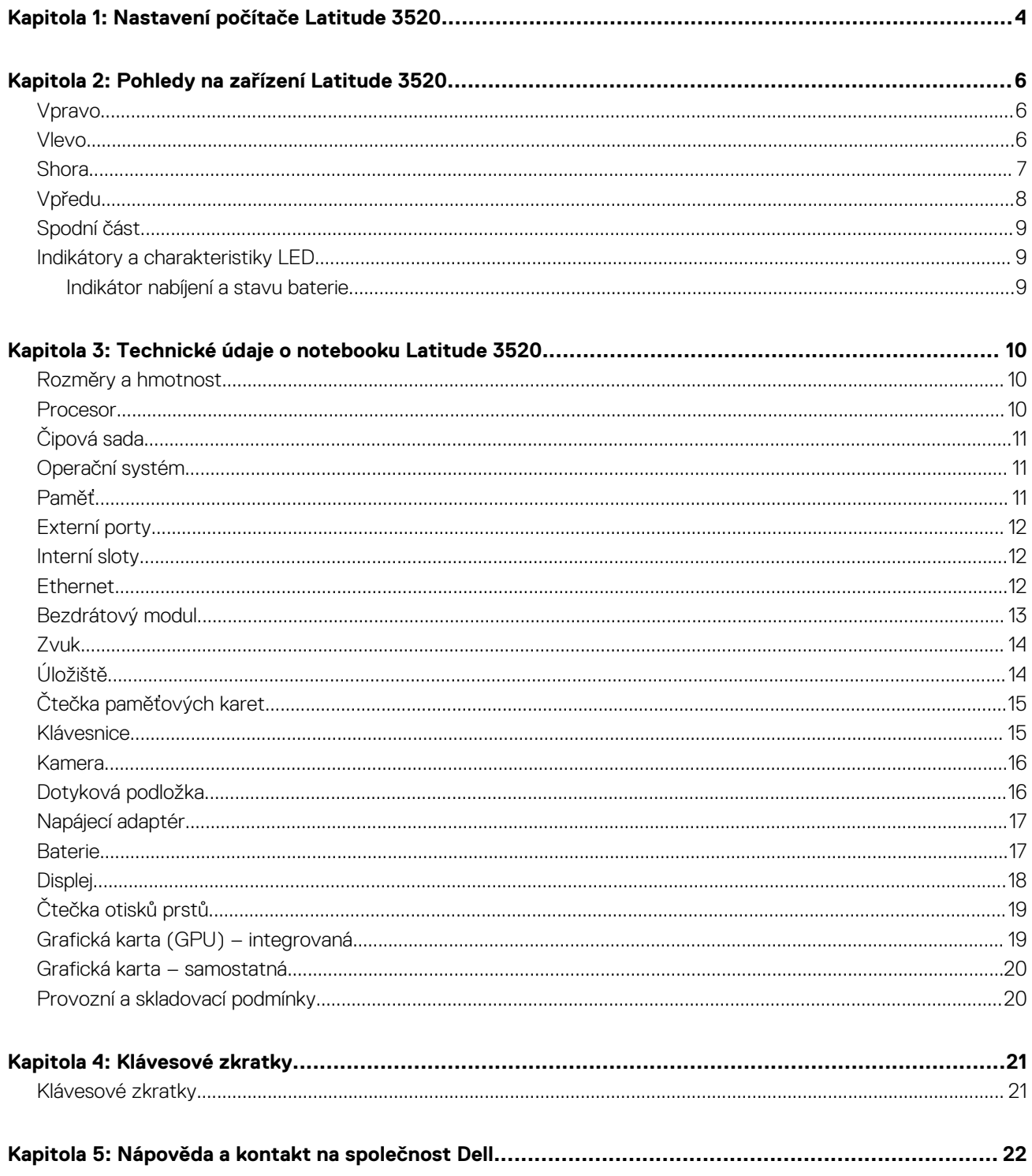

# **Nastavení počítače Latitude 3520**

### <span id="page-3-0"></span>**O této úloze**

**POZNÁMKA:** Obrázky v tomto dokumentu se mohou lišit od vašeho počítače v závislosti na sestavě, kterou jste si objednali.

### **Kroky**

1. Připojte napájecí adaptér a stiskněte vypínač.

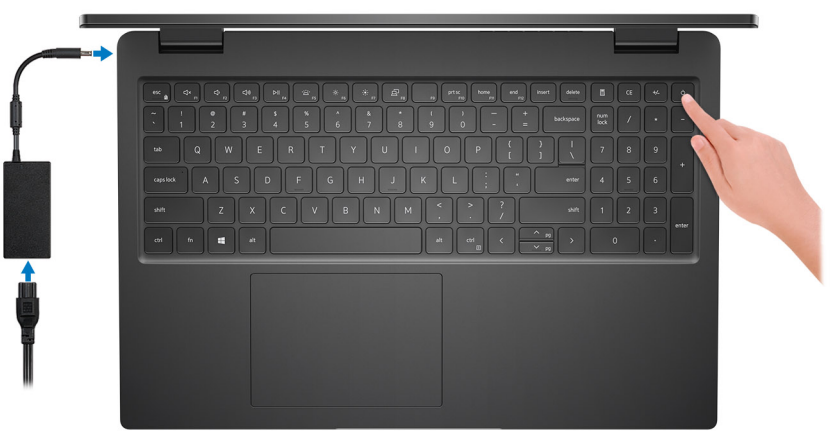

**(i)** POZNÁMKA: Kvůli úspoře energie může baterie přejít do úsporného režimu. Připojte napájecí adaptér a stisknutím tlačítka napájení počítač zapněte.

2. Dokončete nastavení operačního systému.

### **V systému Ubuntu:**

Postupujte podle pokynů na obrazovce a dokončete nastavení. Další informace o instalaci a nastavení Ubuntu lze vyhledat ve znalostní bázi na stránkách [www.dell.com/support](https://www.dell.com/support/).

#### **V systému Windows:**

Postupujte podle pokynů na obrazovce a dokončete nastavení. Při nastavování společnost Dell doporučuje:

- Připojit se k síti kvůli aktualizacím systému Windows. **POZNÁMKA:** Pokud se připojujete k zabezpečené bezdrátové síti, zadejte po vyzvání heslo pro přístup k bezdrátové síti.
- Jestliže jste připojeni k internetu, přihlaste se nebo vytvořte účet Microsoft. Nejste-li připojeni k internetu, vytvořte si účet offline.
- Na obrazovce **Podpora a ochrana** zadejte kontaktní údaje.
- 3. Vyhledejte aplikace Dell z nabídky Start v systému Windows doporučeno.

**POZNÁMKA:** Aplikace Dell jsou dostupné v podkategorii v nabídce Start systému Windows.

### **Tabulka 1. Vyhledání aplikací Dell**

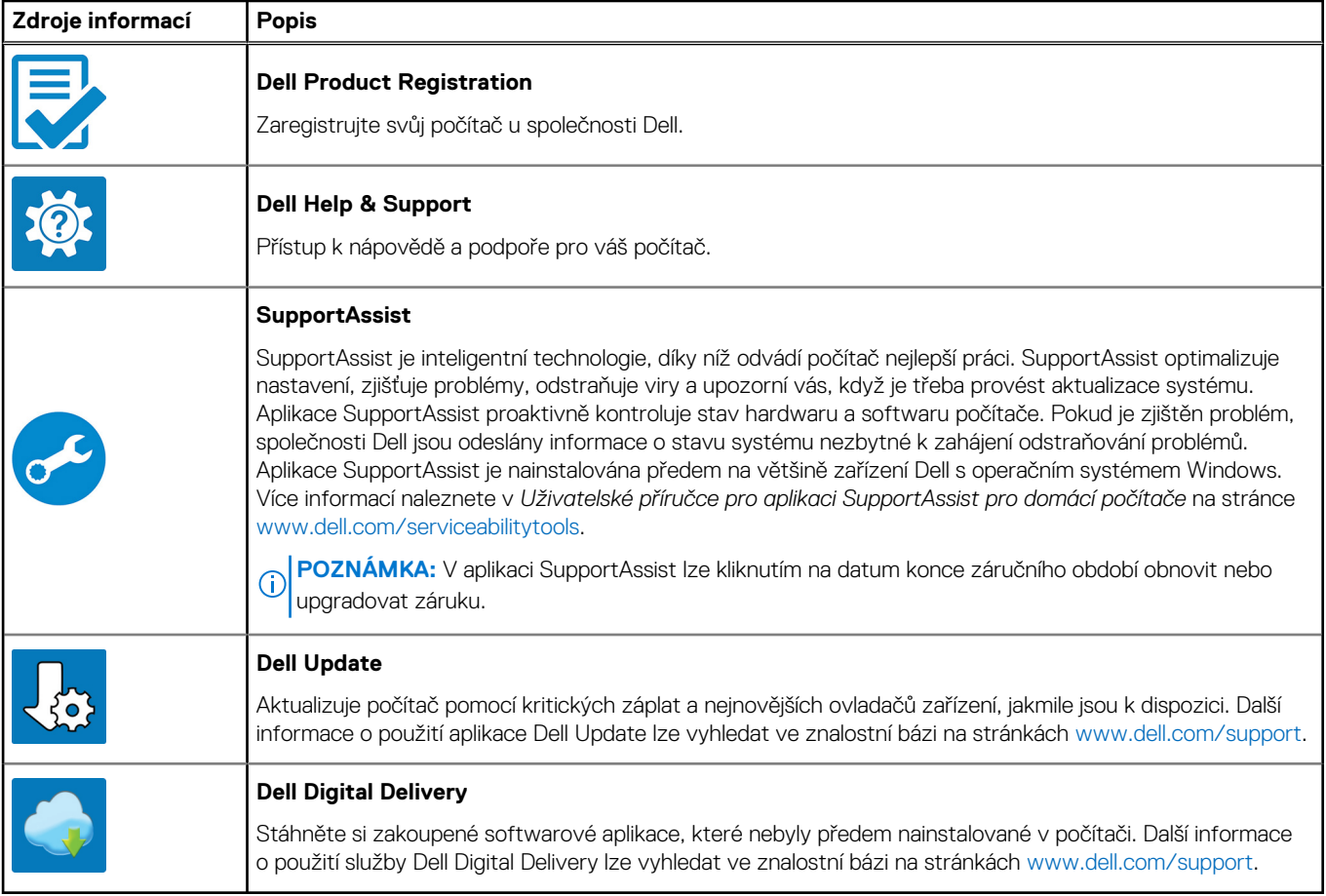

# **Pohledy na zařízení Latitude 3520**

## <span id="page-5-0"></span>**Vpravo**

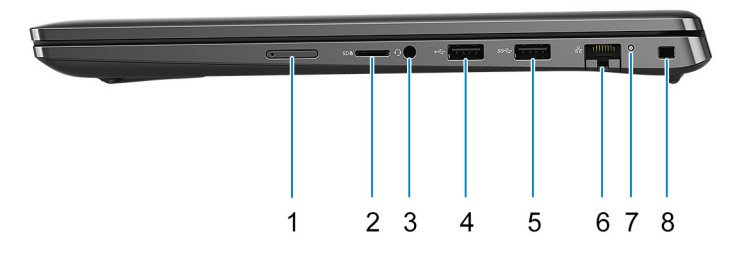

- 1. Slot karty micro-SIM (volitelné příslušenství) 2. Slot pro kartu microSD
- 3. Univerzální zvukový port 4. Port USB 2.0
- 5. Port USB 3.2 1. generace 6. Síťový port
- 
- 
- 
- 
- 7. Kontrolka síťové aktivity byl stronu a stronu a stronu a stronu a stronu a Slot pro bezpečnostní zámek Wedge

## **Vlevo**

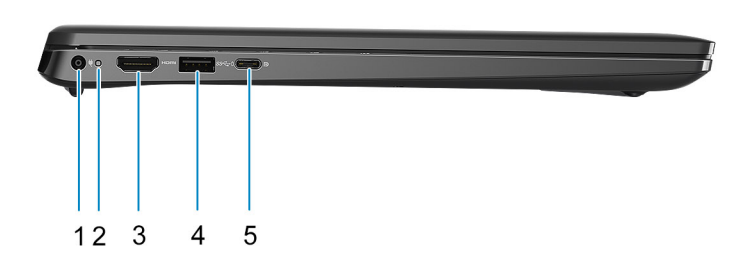

- 
- 
- 1. Napájecí port 2. Indikátor LED napájení
- 3. Port HDMI 1.4 **4. Port USB 3.2 Gen 1s technologií PowerShare**
- 5. Port USB 3.2 2. generace Type-C s rozhraním DisplayPort v alternativním režimu a funkcí Power Delivery (pouze procesory Intel 10. a 11. generace)

## <span id="page-6-0"></span>**Shora**

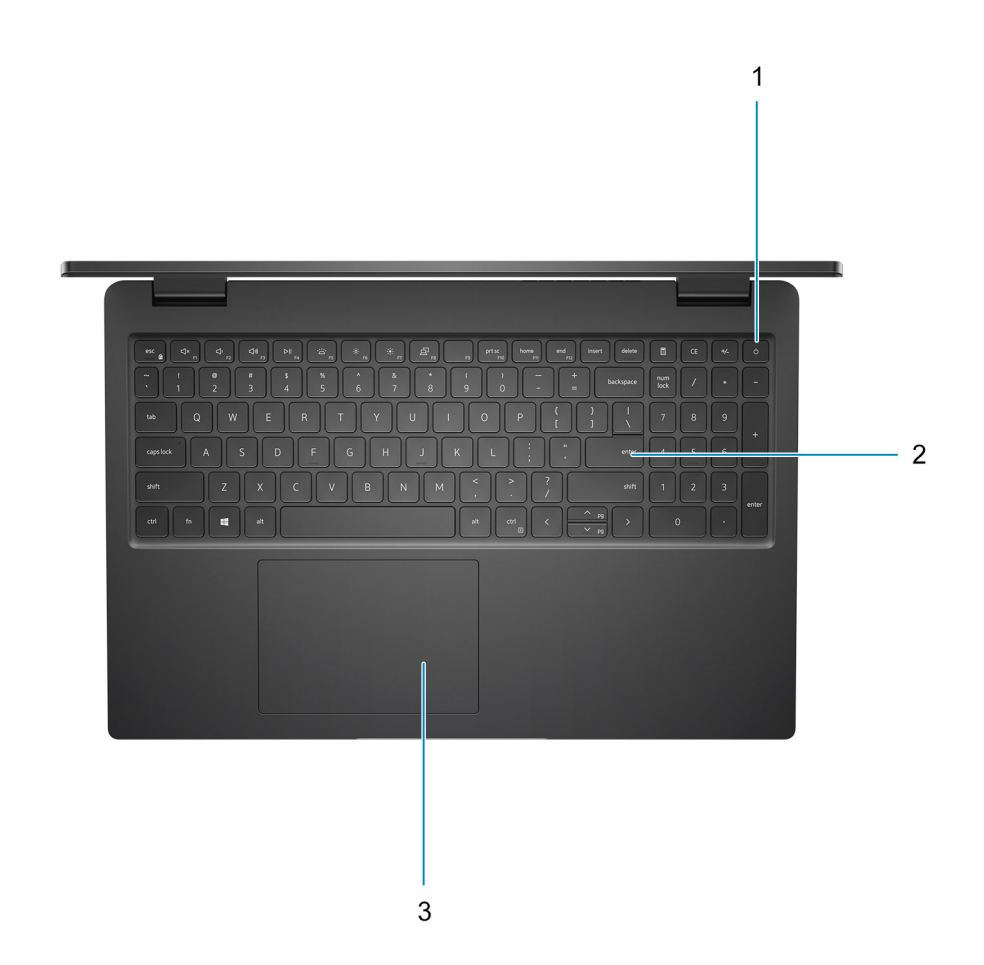

- 1. Tlačítko napájení s volitelnou čtečkou otisků prstů
- 2. Klávesnice
- 3. Dotyková podložka

# <span id="page-7-0"></span>**Vpředu**

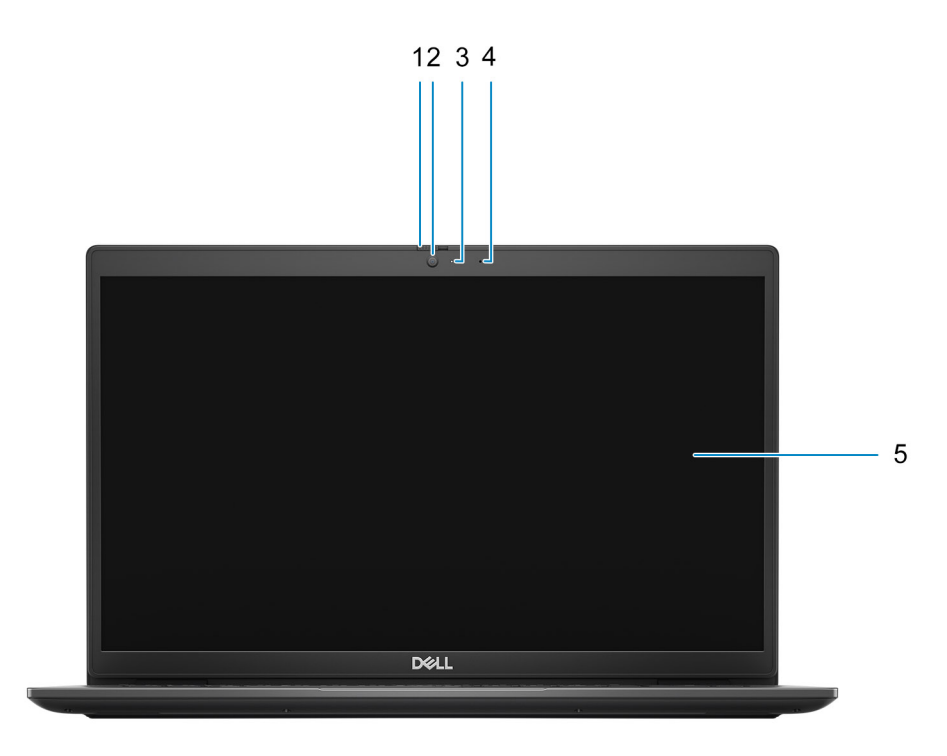

- 1. Závěrka kamery (volitelné příslušenství) 2. Kamera
- 3. Kontrolka stavu kamery 1988 amery 1988 and 1989 and 1988 and 1989 and 1988 and 1988 and 1988 and 1988 and 1
- 5. Obrazovka displeje
- 
- 

## <span id="page-8-0"></span>**Spodní část**

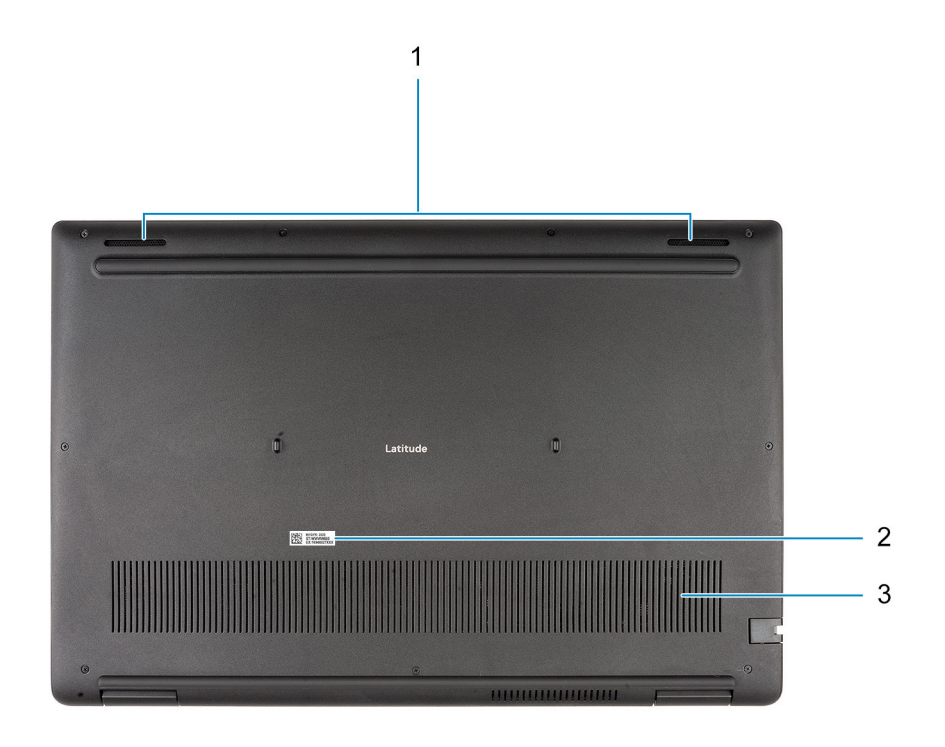

- 1. Reproduktory
- 2. Štítek s výrobním číslem
- 3. Větrací otvor

## **Indikátory a charakteristiky LED**

## **Indikátor nabíjení a stavu baterie**

### **Tabulka 2. Indikátor nabíjení a stavu baterie**

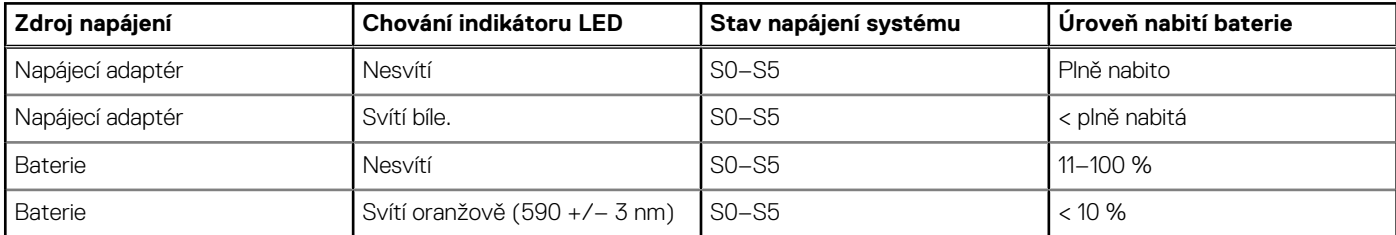

- S0 (zapnuto) Počítač je zapnutý.
- S4 (hibernace) Počítač spotřebovává ve srovnání s ostatními typy režimu spánku nejméně energie. Systém je téměř ve vypnutém stavu, kromě udržovacího napájení. Kontextová data se zapisují na pevný disk.
- S5 (vypnuto) Počítač je ve vypnutém stavu.

# <span id="page-9-0"></span>**Technické údaje o notebooku Latitude 3520**

## **Rozměry a hmotnost**

V následující tabulce je uvedena výška, šířka, hloubka a hmotnost počítače Latitude 3520.

#### **Tabulka 3. Rozměry a hmotnost**

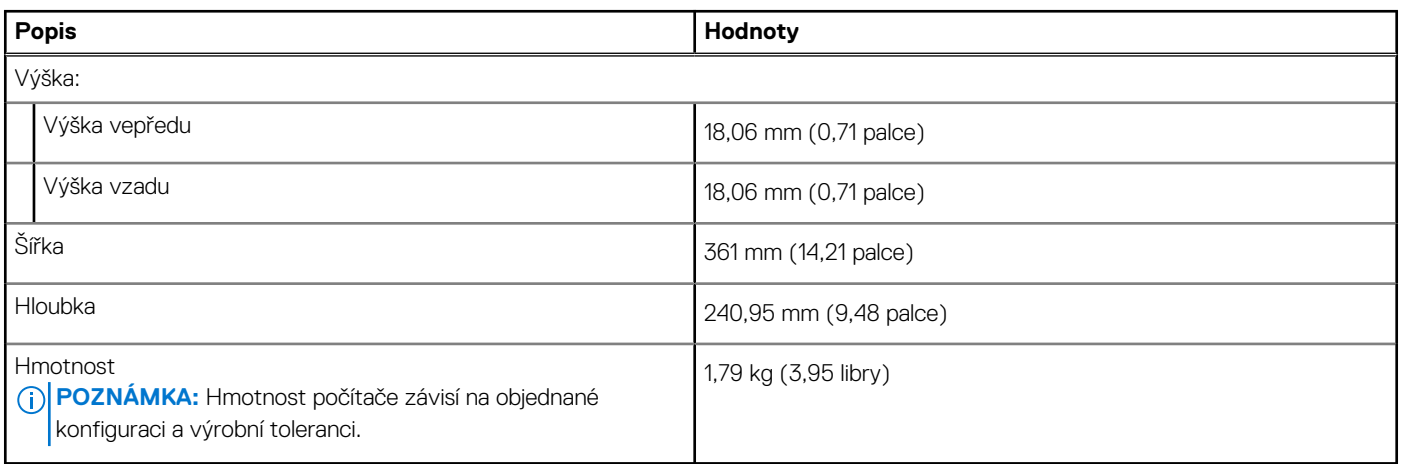

## **Procesor**

Následující tabulka obsahuje podrobné údaje o procesorech podporovaných počítačem Latitude 3520.

#### **Tabulka 4. Procesor**

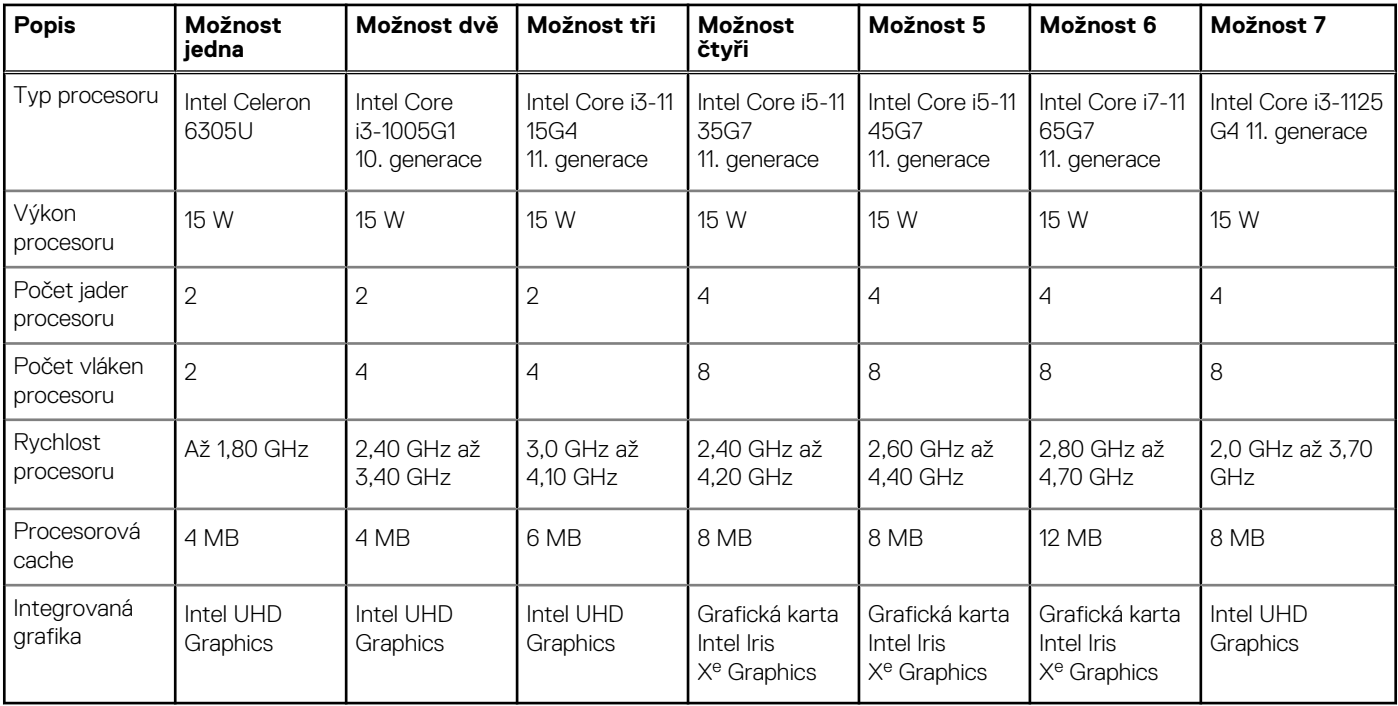

# <span id="page-10-0"></span>**Čipová sada**

Následující tabulka obsahuje podrobné údaje o čipových sadách podporovaných počítačem Latitude 3520.

### **Tabulka 5. Čipová sada**

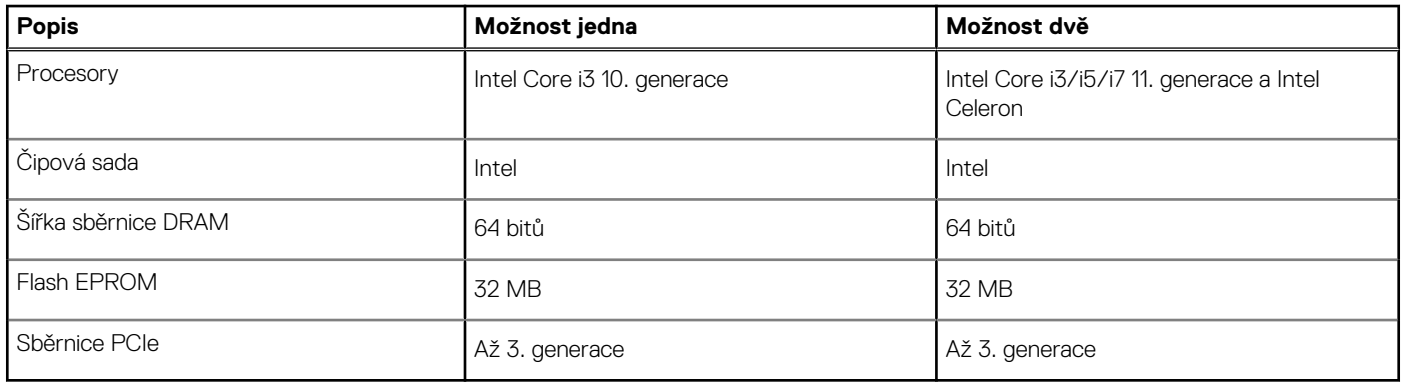

## **Operační systém**

Počítač Latitude 3520 podporuje následující operační systémy:

- Windows 11 Pro
- Windows 11 Home
- Windows 11 Pro National Academic
- Windows 10 Pro, 64bitový
- Windows 10 Home, 64bitový
- Ubuntu Linux 20.04 LTS, 64bitový
- Kylin Linux verze 10

# **Paměť**

V následující tabulce jsou uvedeny parametry paměti v počítači Latitude 3520.

### **Tabulka 6. Specifikace paměti**

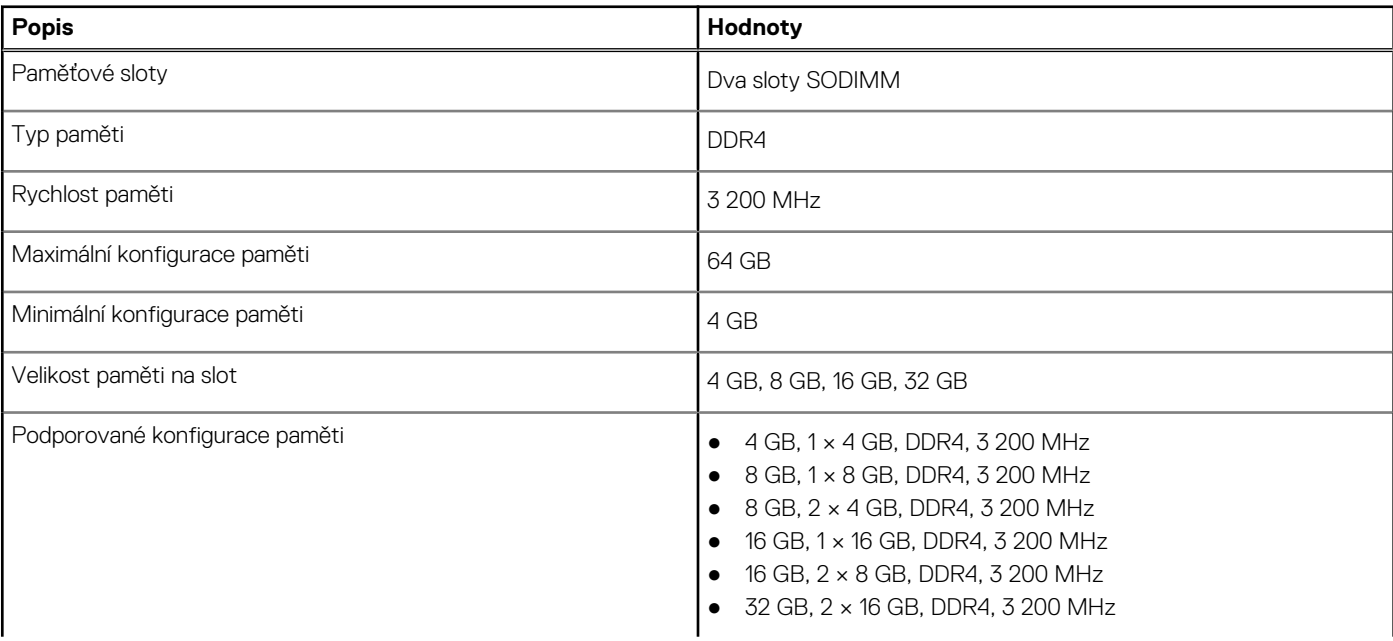

### <span id="page-11-0"></span>**Tabulka 6. Specifikace paměti (pokračování)**

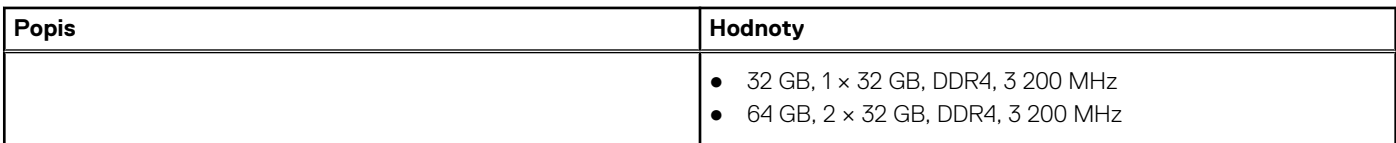

## **Externí porty**

V následující tabulce jsou uvedeny externí porty počítače Latitude 3520.

### **Tabulka 7. Externí porty**

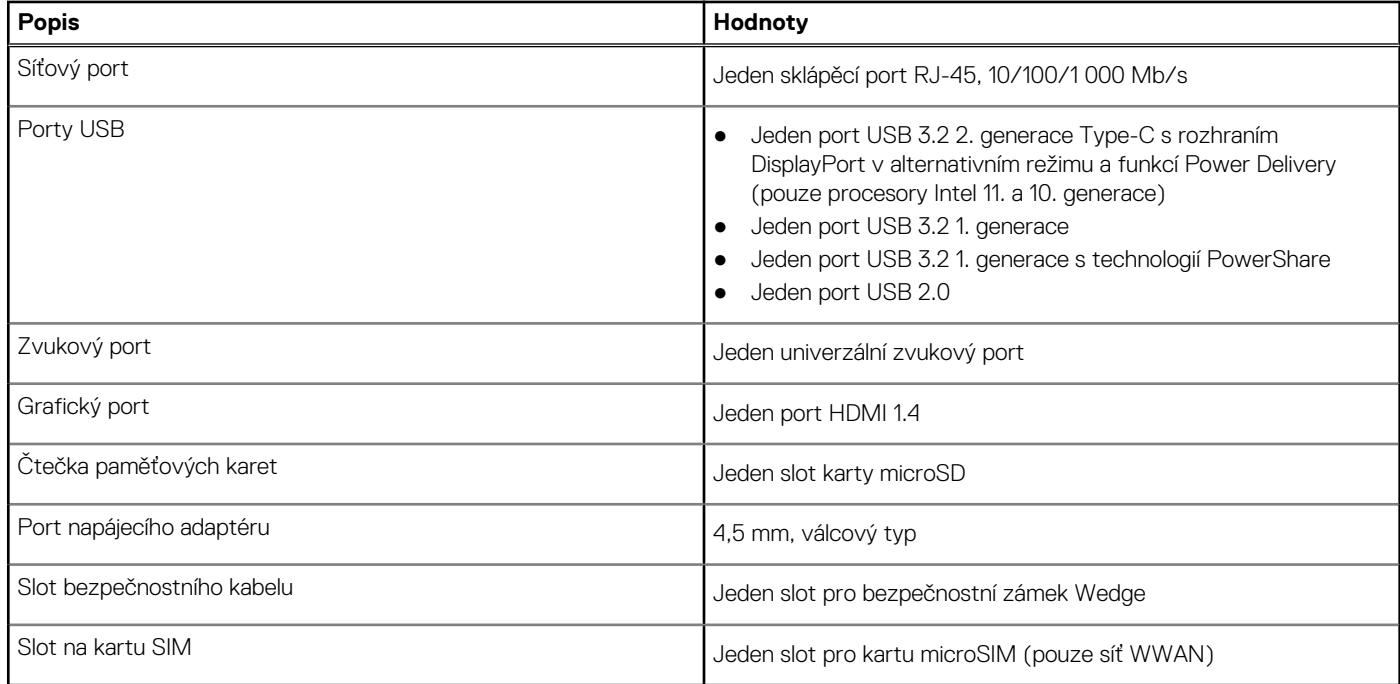

## **Interní sloty**

V následující tabulce jsou uvedeny interní sloty počítače Latitude 3520.

## **Tabulka 8. Interní sloty**

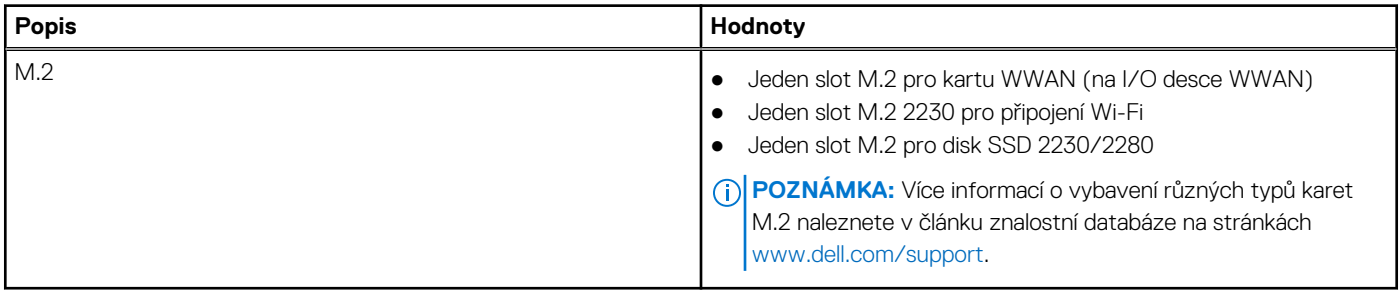

# **Ethernet**

Následující tabulka obsahuje parametry pevného ethernetového připojení LAN (Local Area Network) počítače Latitude 3520.

## <span id="page-12-0"></span>**Tabulka 9. Specifikace ethernetu**

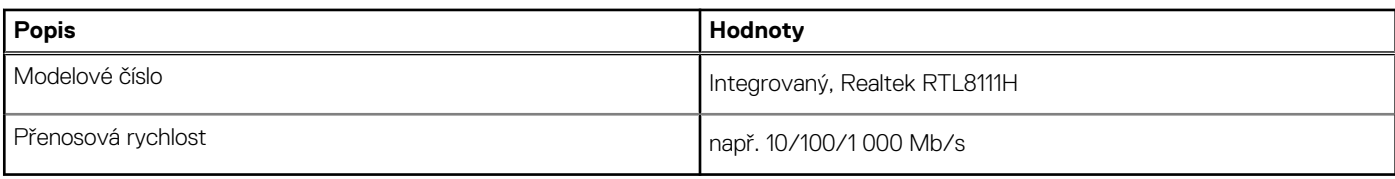

## **Bezdrátový modul**

Následující tabulka uvádí moduly sítě WLAN (Wireless Local Area Network) podporované v počítači Latitude 3520.

## Bezdrátový modul

## **Tabulka 10. Specifikace bezdrátového modulu**

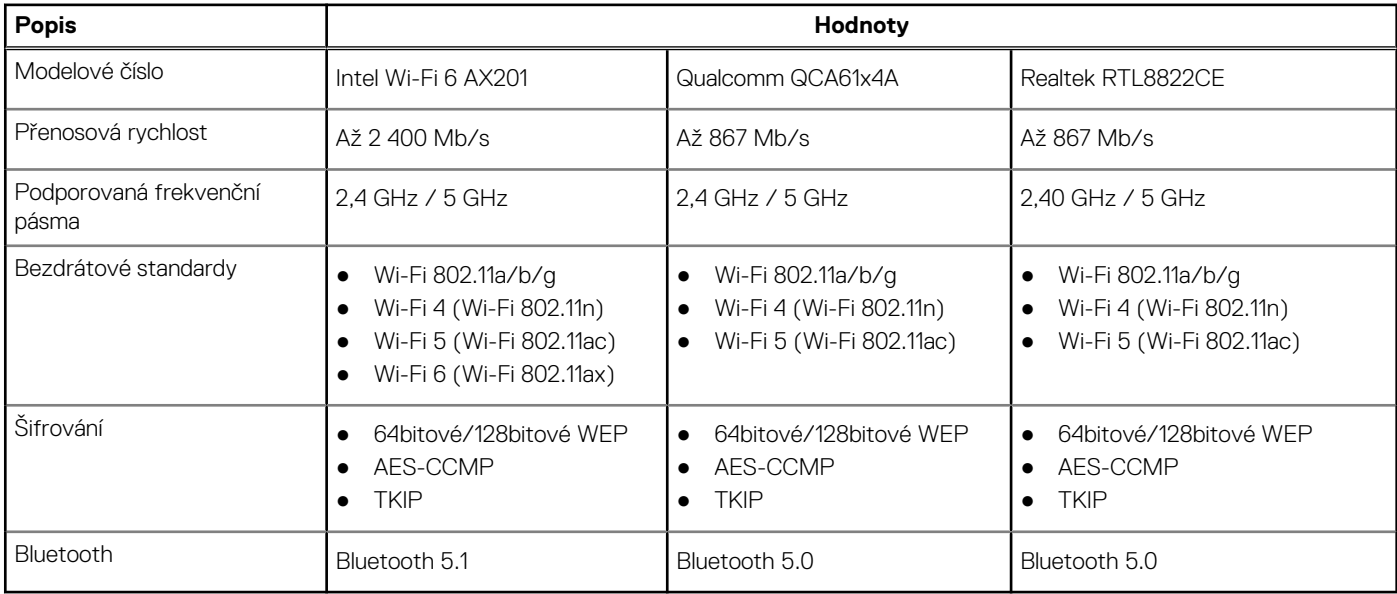

### **Tabulka 11. Modul WWAN**

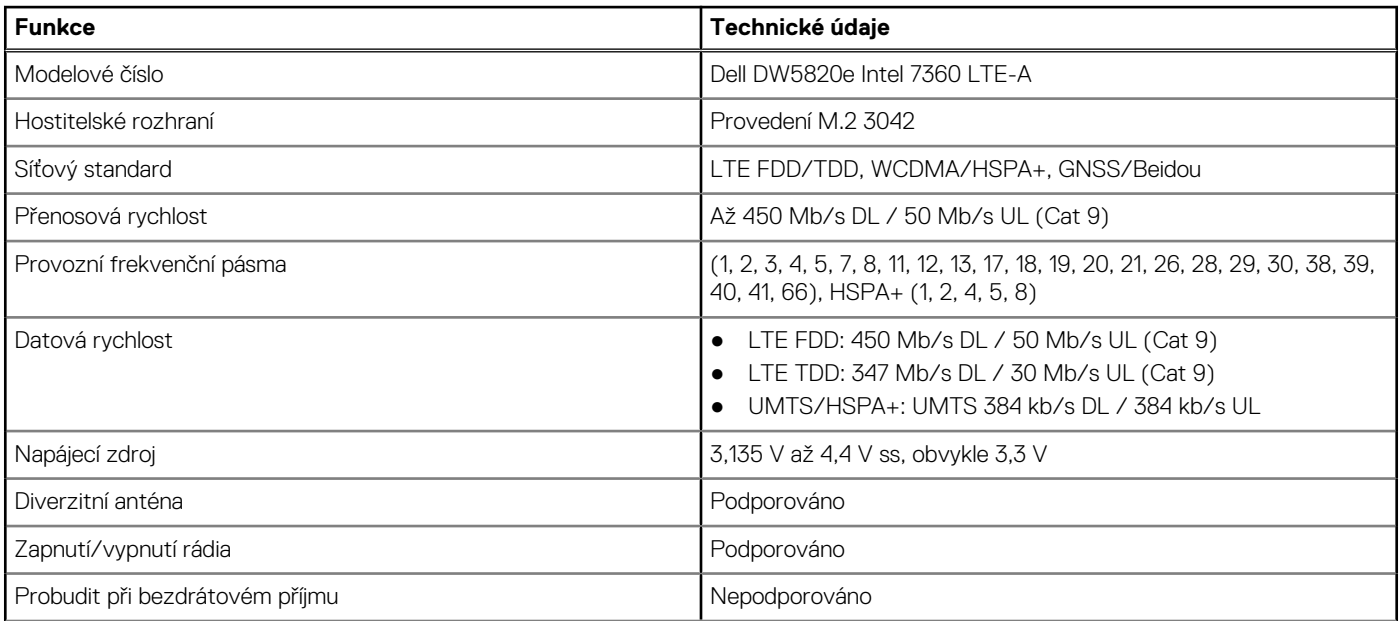

### <span id="page-13-0"></span>**Tabulka 11. Modul WWAN (pokračování)**

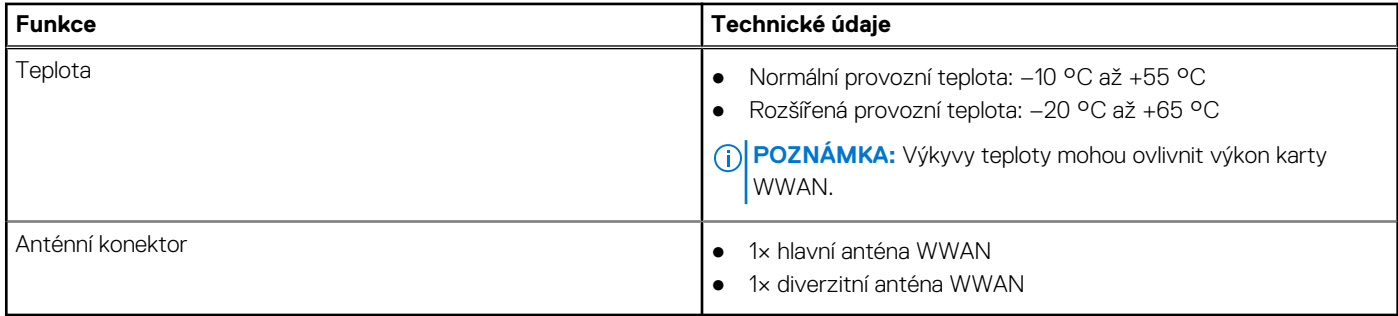

## **Zvuk**

V následující tabulce jsou uvedeny parametry zvuku v počítači Latitude 3520.

### **Tabulka 12. Parametry zvuku**

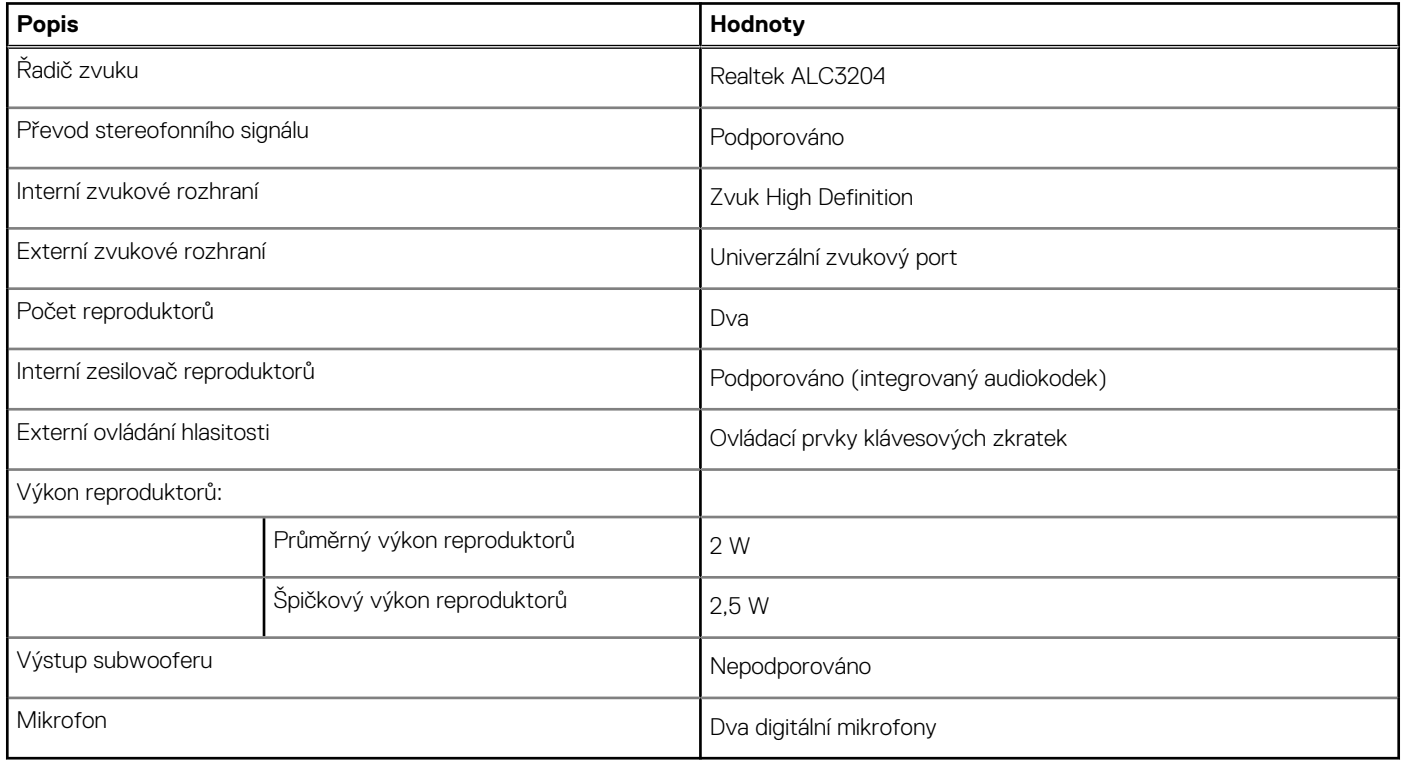

# **Úložiště**

Tato část obsahuje možnosti úložiště v počítači Latitude 3520.

Váš počítač podporuje jednu z následujících konfigurací:

- Jeden disk SSD M.2 2230/2280 (třída 35 nebo 40)
- Jeden disk SSD M.2 2230/2280 a jeden 2,5palcový pevný disk SATA
- Primární disk počítače se liší v závislosti na konfiguraci úložiště. Pro počítače:
- Disk SSD M.2 2230/2280 (třída 35 nebo 40)

### **Tabulka 13. Parametry úložiště**

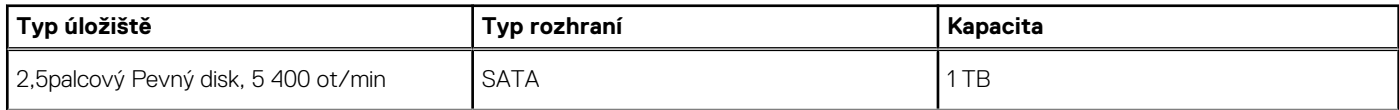

### <span id="page-14-0"></span>**Tabulka 13. Parametry úložiště (pokračování)**

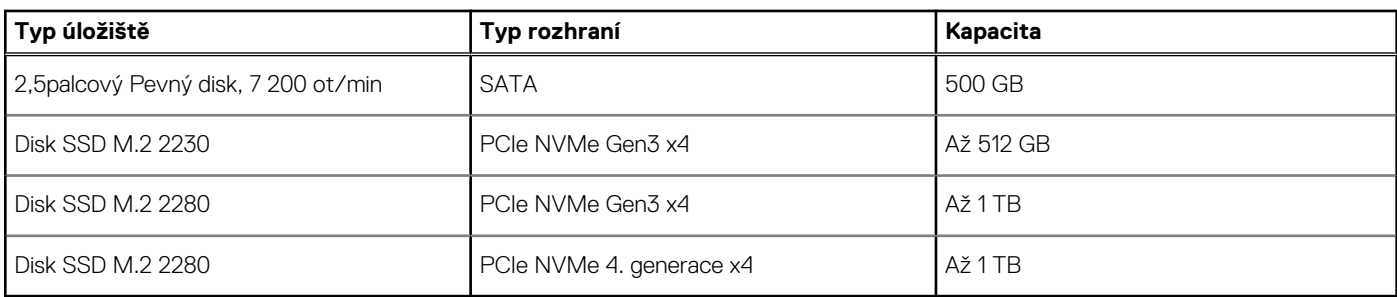

# **Čtečka paměťových karet**

V následující tabulce jsou uvedeny paměťové karty podporované počítačem Latitude 3520.

### **Tabulka 14. Specifikace čtečky paměťových karet**

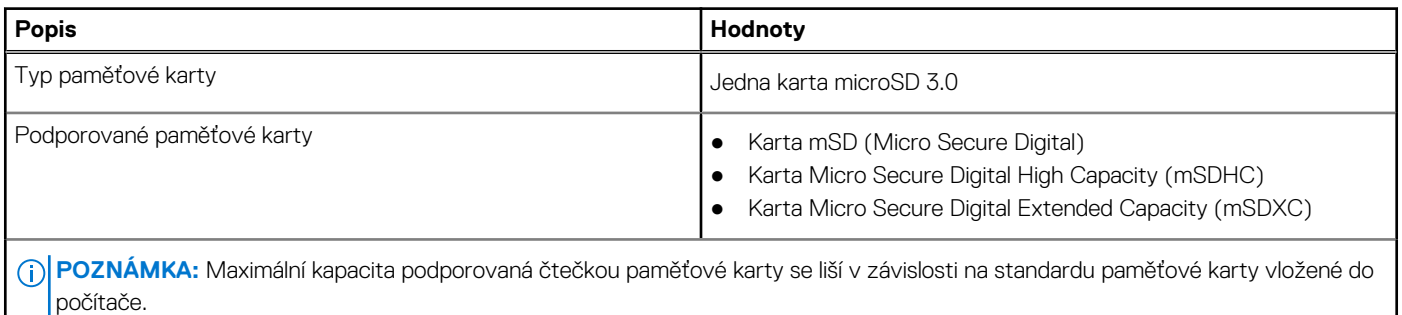

## **Klávesnice**

### **Tabulka 15. Specifikace klávesnice**

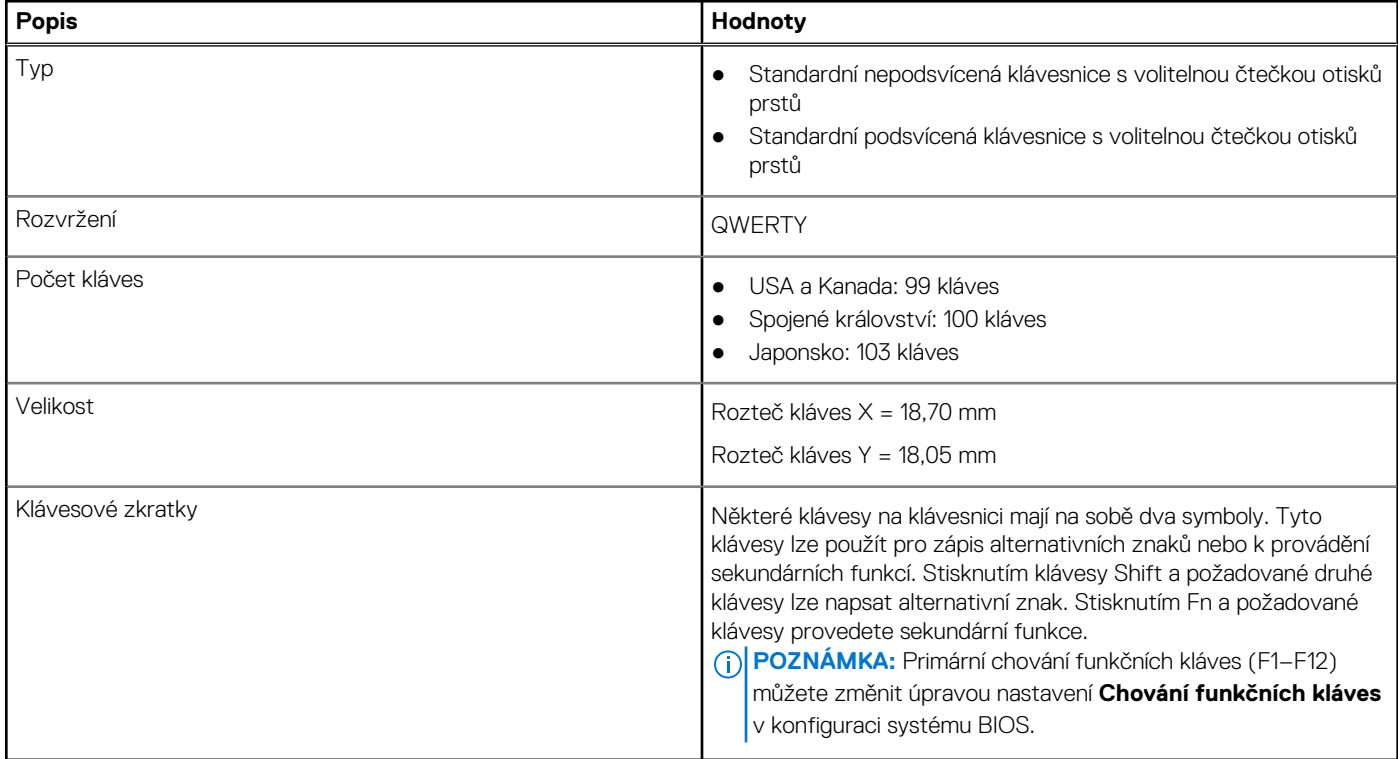

## <span id="page-15-0"></span>**Kamera**

V následující tabulce jsou uvedeny parametry kamery v počítači Latitude 3520.

### **Tabulka 16. Specifikace kamery**

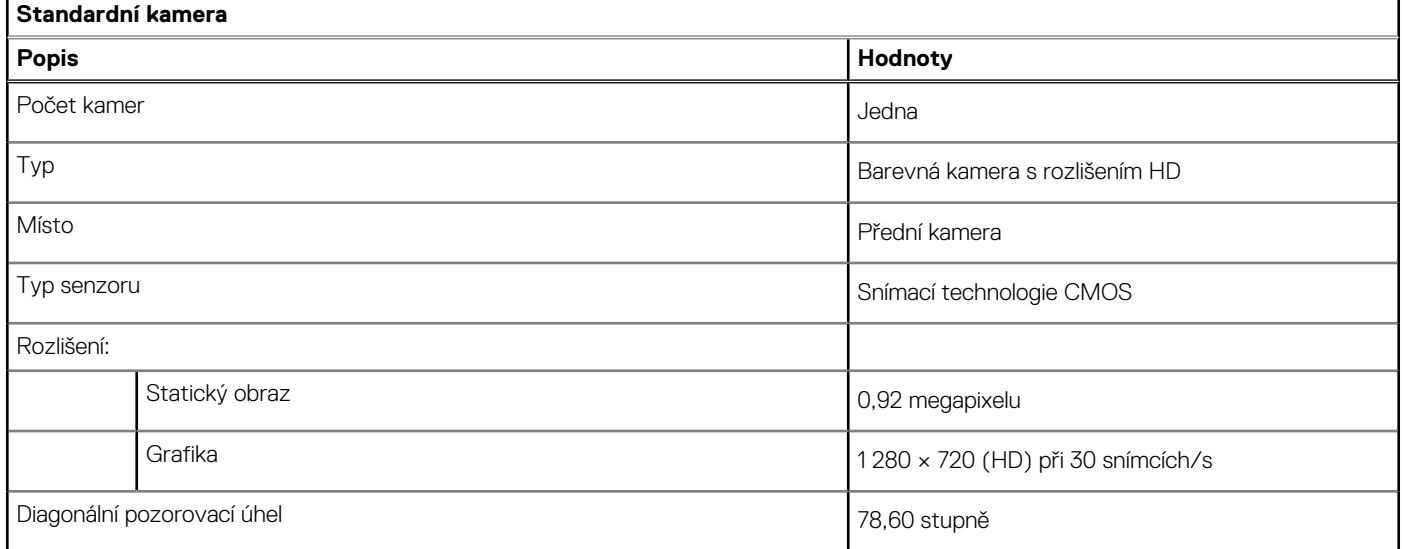

## **Tabulka 17. Specifikace infračervené kamery**

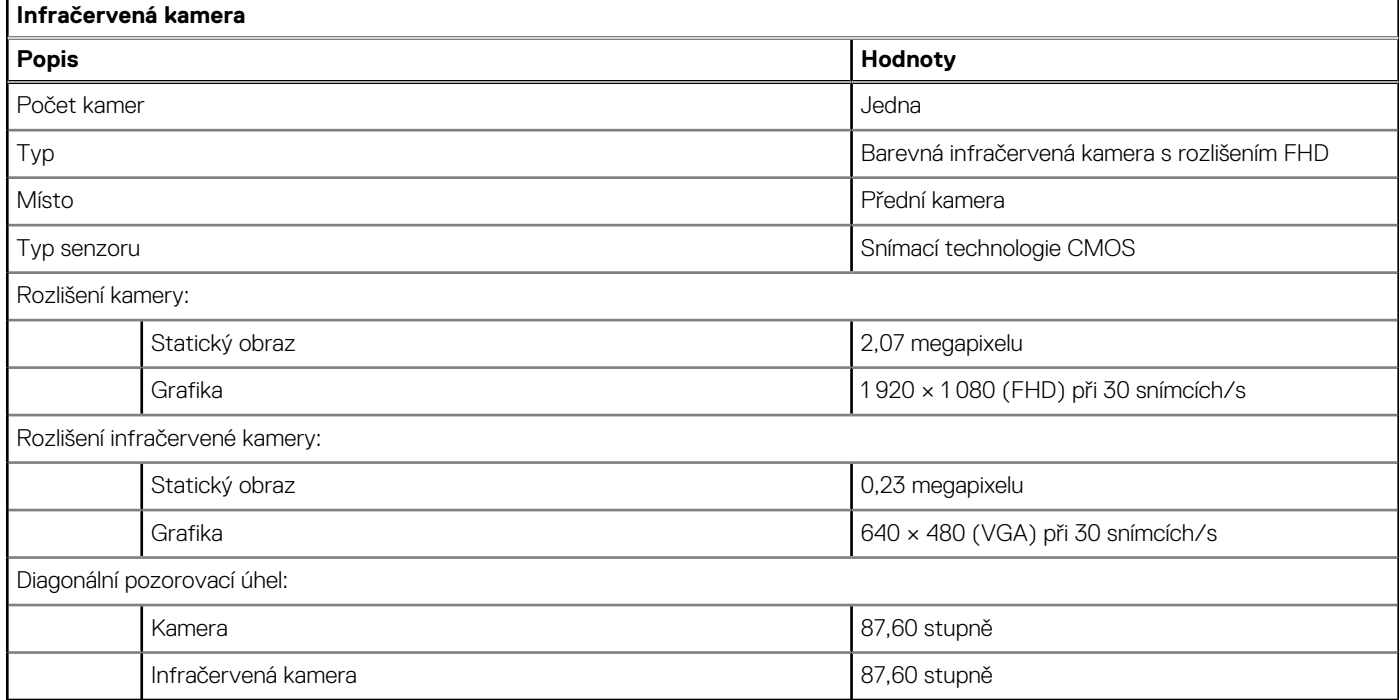

# **Dotyková podložka**

V následující tabulce jsou uvedeny parametry dotykové podložky v počítači Latitude 3520.

## **Tabulka 18. Specifikace dotykové podložky**

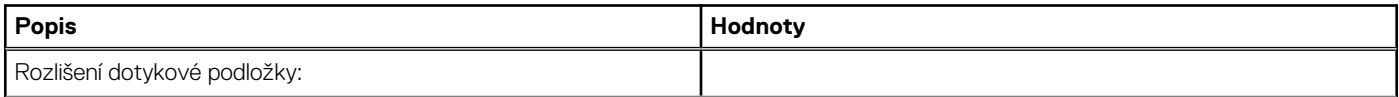

### <span id="page-16-0"></span>**Tabulka 18. Specifikace dotykové podložky (pokračování)**

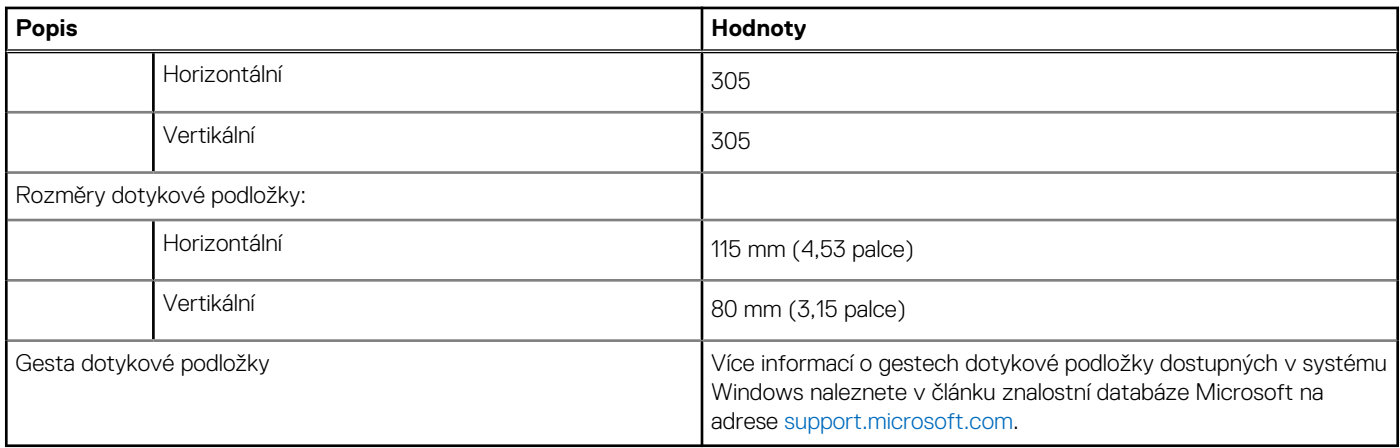

## **Napájecí adaptér**

V následující tabulce jsou uvedeny parametry napájecího adaptéru počítače Latitude 3520.

### **Tabulka 19. Specifikace napájecího adaptéru**

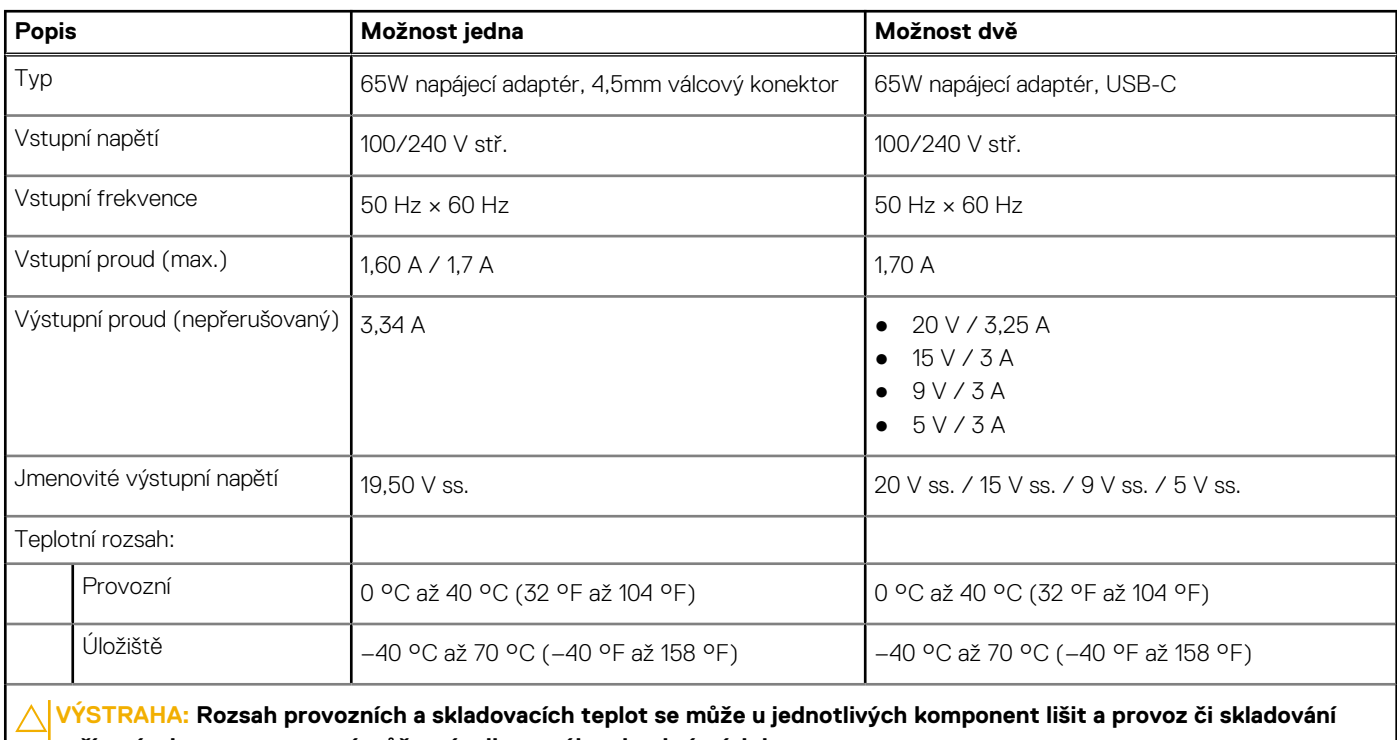

**zařízení mimo tato rozmezí může mít vliv na výkon konkrétních komponent.**

## **Baterie**

### **Tabulka 20. Specifikace baterie**

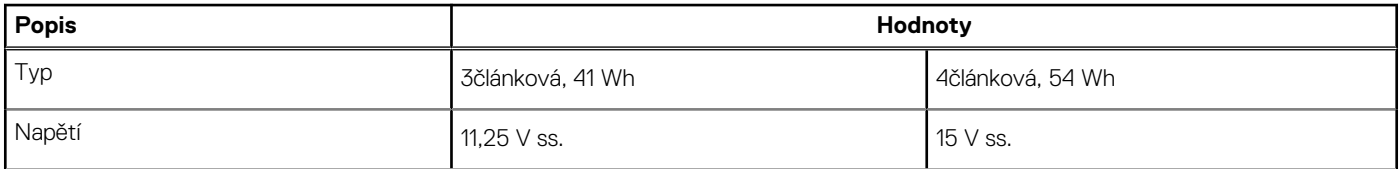

## <span id="page-17-0"></span>**Tabulka 20. Specifikace baterie (pokračování)**

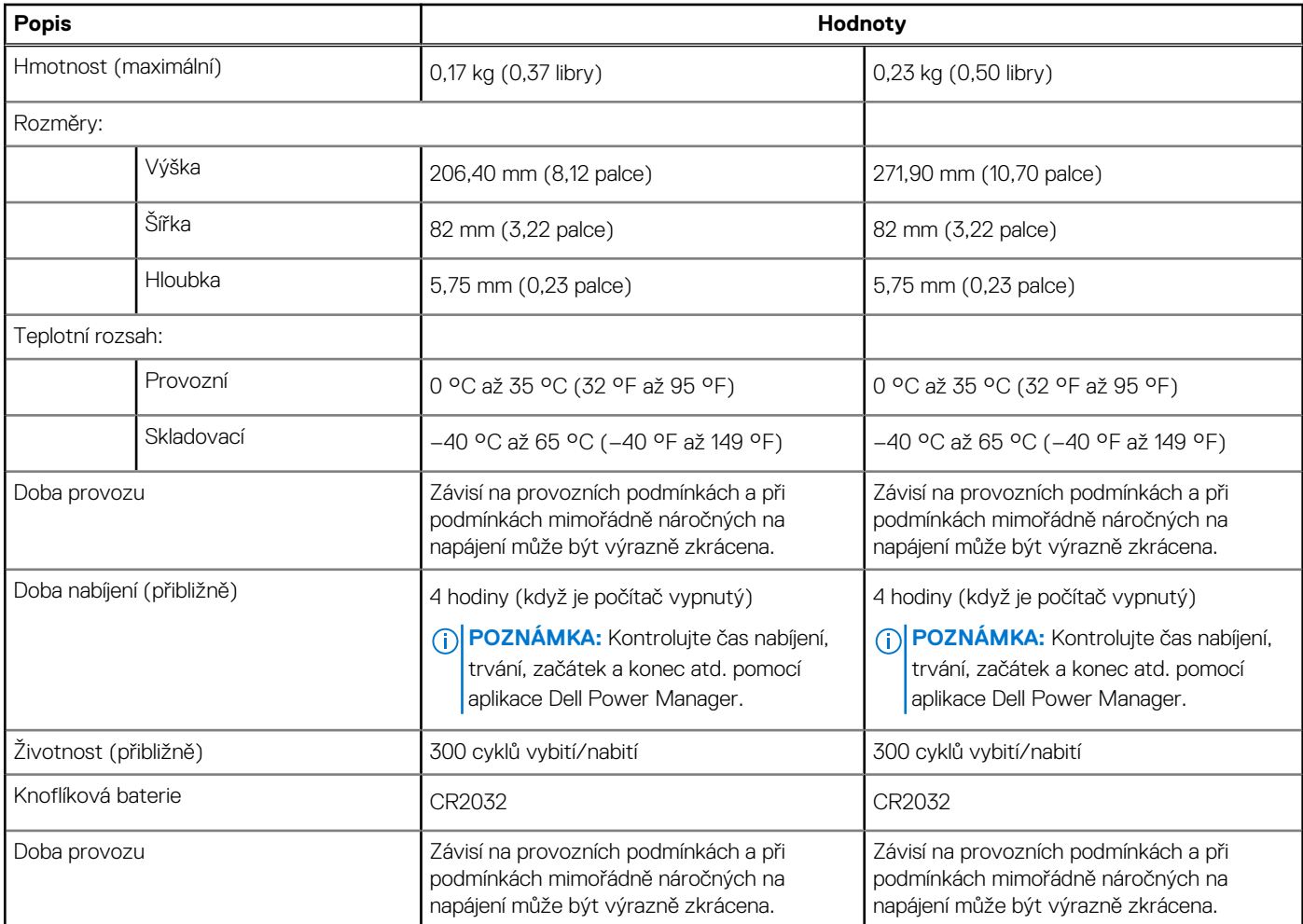

# **Displej**

## **Tabulka 21. Parametry obrazovky**

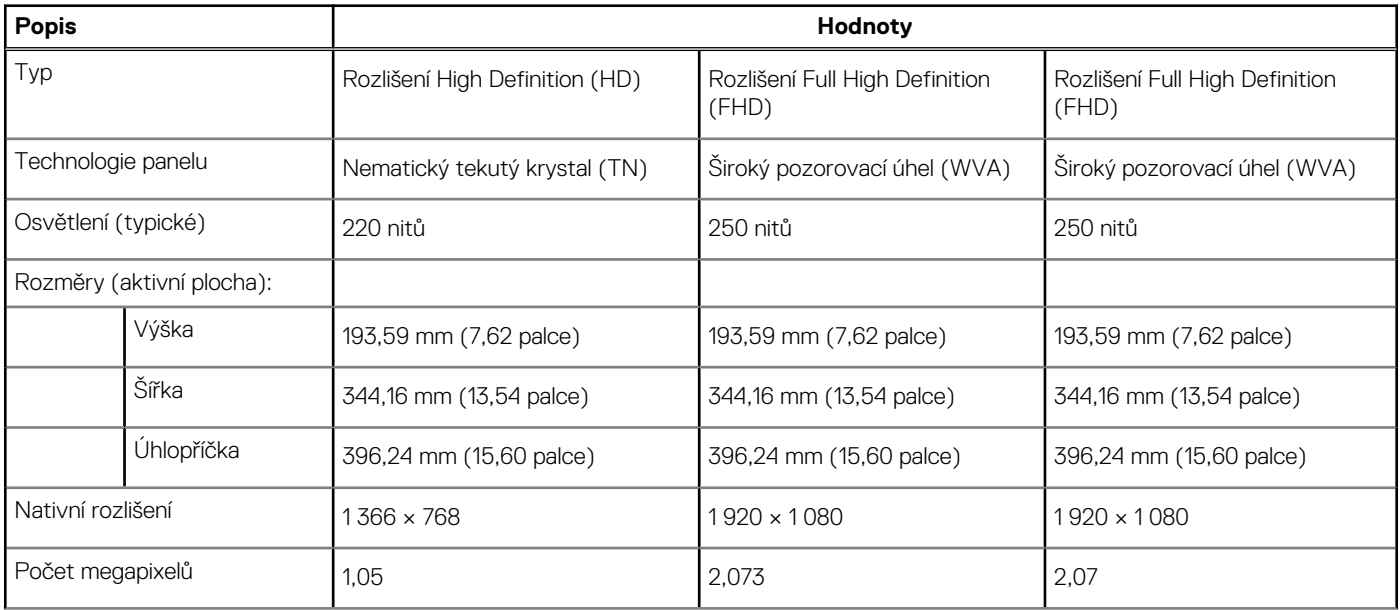

### <span id="page-18-0"></span>**Tabulka 21. Parametry obrazovky (pokračování)**

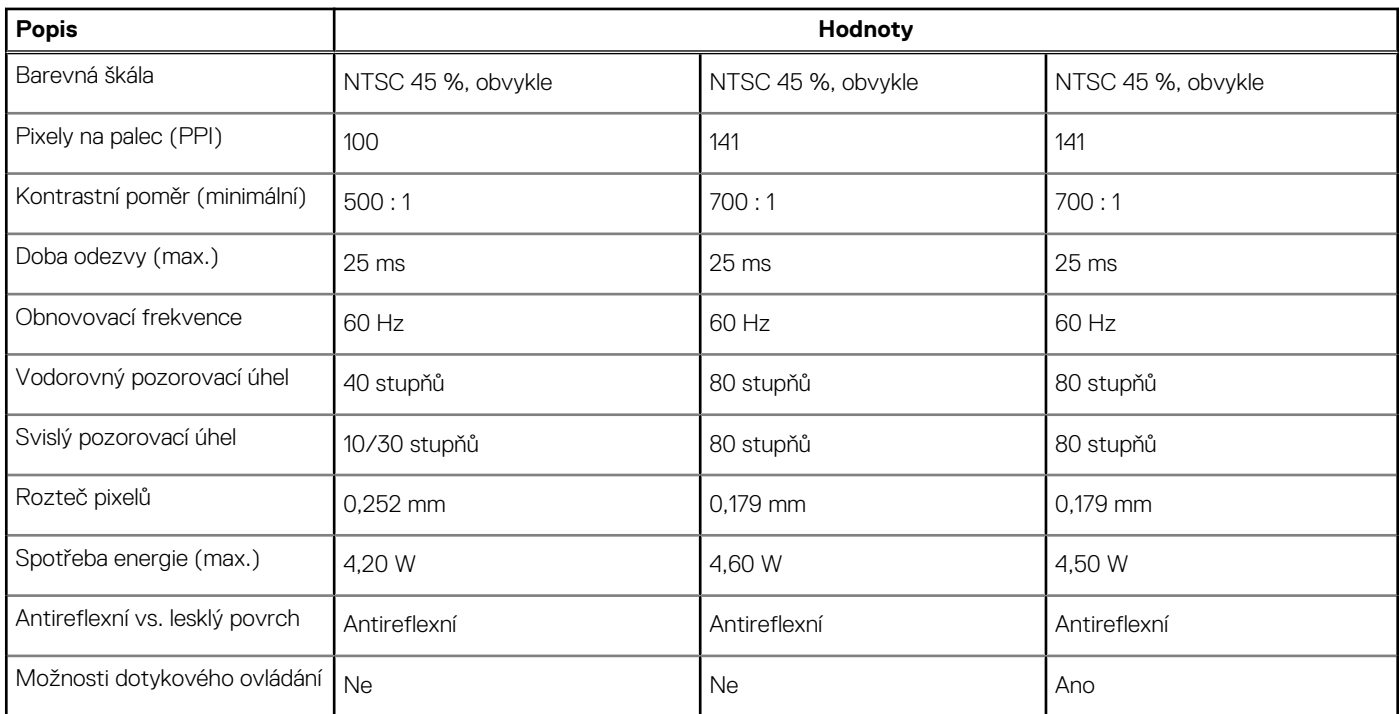

# **Čtečka otisků prstů**

V následující tabulce jsou uvedeny parametry čtečky otisků prstů v počítači Latitude 3520.

**POZNÁMKA:** Čtečka otisků prstů se nalézá ve vypínači.

**POZNÁMKA:** Čtečka otisků prstů je volitelné příslušenství.

### **Tabulka 22. Specifikace čtečky otisků prstů**

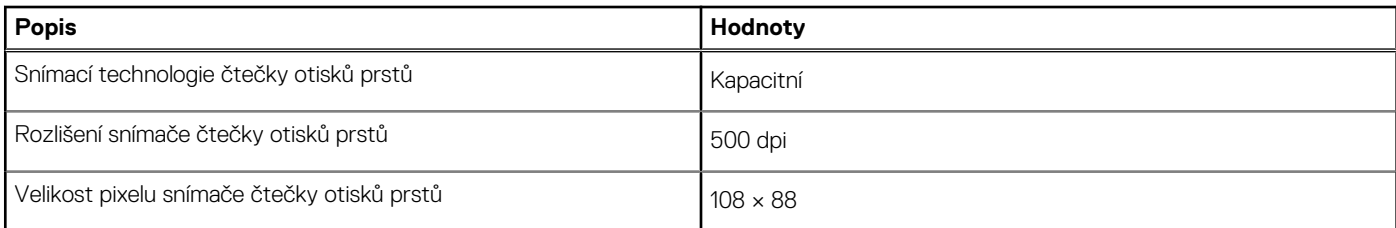

## **Grafická karta (GPU) – integrovaná**

V následující tabulce jsou uvedeny parametry integrované grafické karty (GPU) podporované počítačem Latitude 3520.

### **Tabulka 23. Grafická karta (GPU) – integrovaná**

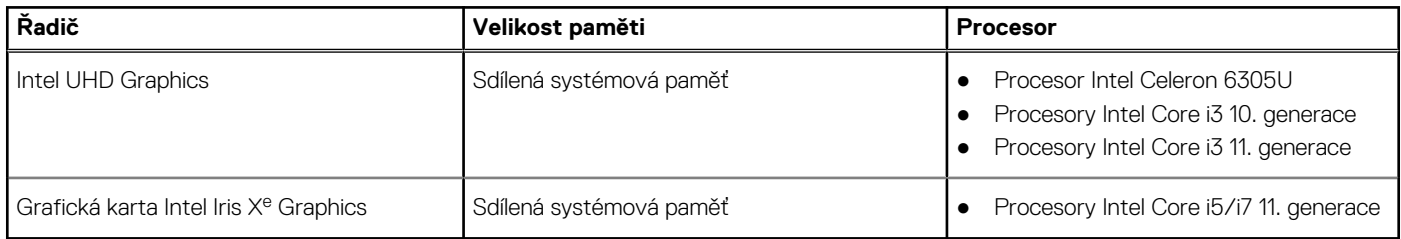

## <span id="page-19-0"></span>**Grafická karta – samostatná**

Následující tabulka obsahuje parametry samostatné grafické karty (GPU) podporované počítačem Latitude 3520.

### **Tabulka 24. Grafická karta – samostatná**

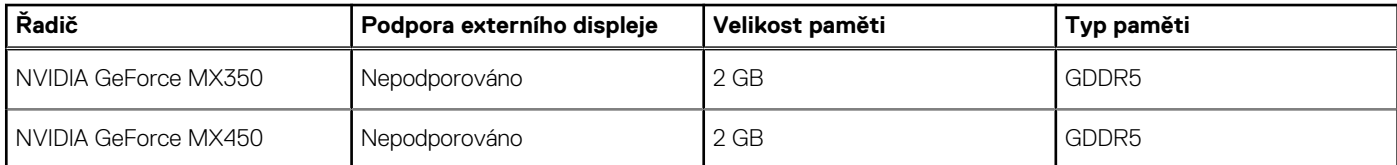

## **Provozní a skladovací podmínky**

V následující tabulce jsou uvedeny provozní a skladovací parametry počítače Latitude 3520.

**Úroveň znečištění vzduchu:** G1 podle ustanovení normy ISA-S71.04-1985

### **Tabulka 25. Okolí počítače**

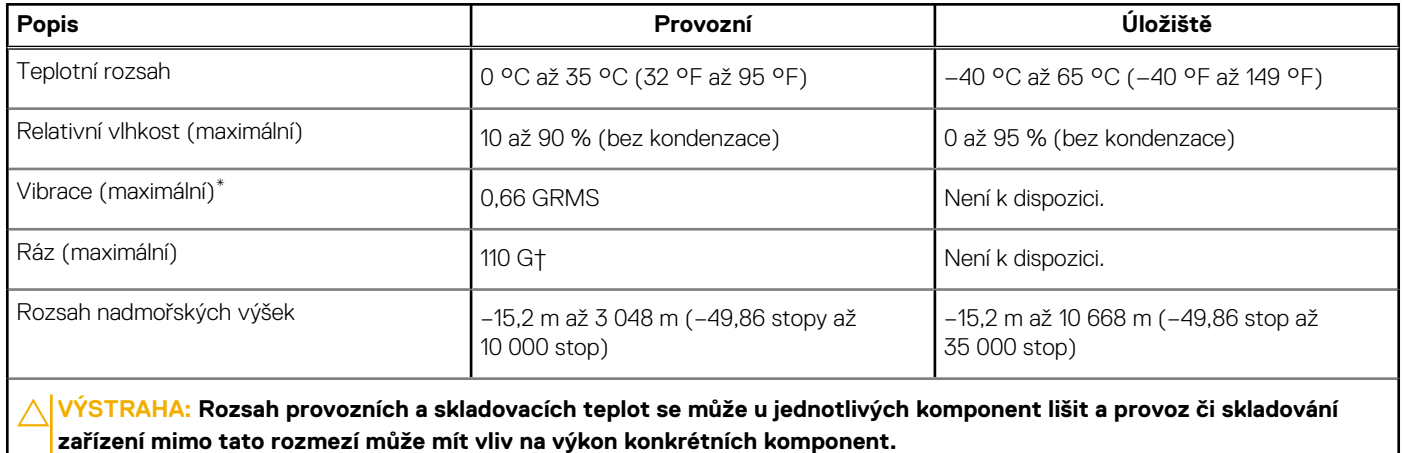

\* Měřené při použití náhodného spektra vibrací, které simuluje prostředí uživatele.

† Měřeno pomocí 2ms polosinusového pulzu

# **Klávesové zkratky**

## <span id="page-20-0"></span>**Klávesové zkratky**

**POZNÁMKA:** Znaky na klávesnici se mohou lišit v závislosti na její jazykové konfiguraci. Klávesy, které se používají pro klávesové zkratky, zůstávají stejné pro všechny jazykové konfigurace.

### **Tabulka 26. Seznam klávesových zkratek**

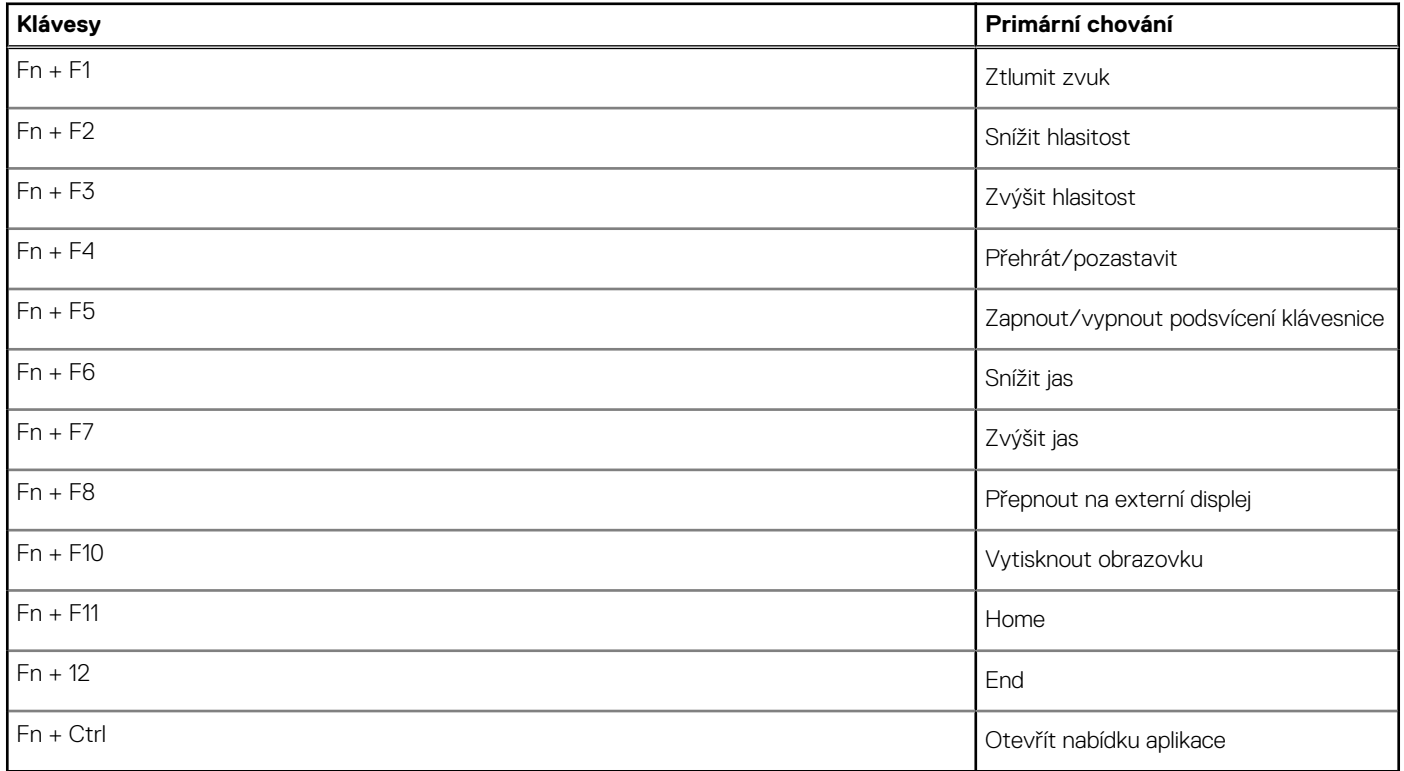

# **Nápověda a kontakt na společnost Dell**

# <span id="page-21-0"></span>Zdroje pro vyhledání nápovědy

Informace a nápovědu k produktům a službám Dell můžete získat v těchto zdrojích samoobslužné pomoci.

#### **Tabulka 27. Zdroje pro vyhledání nápovědy**

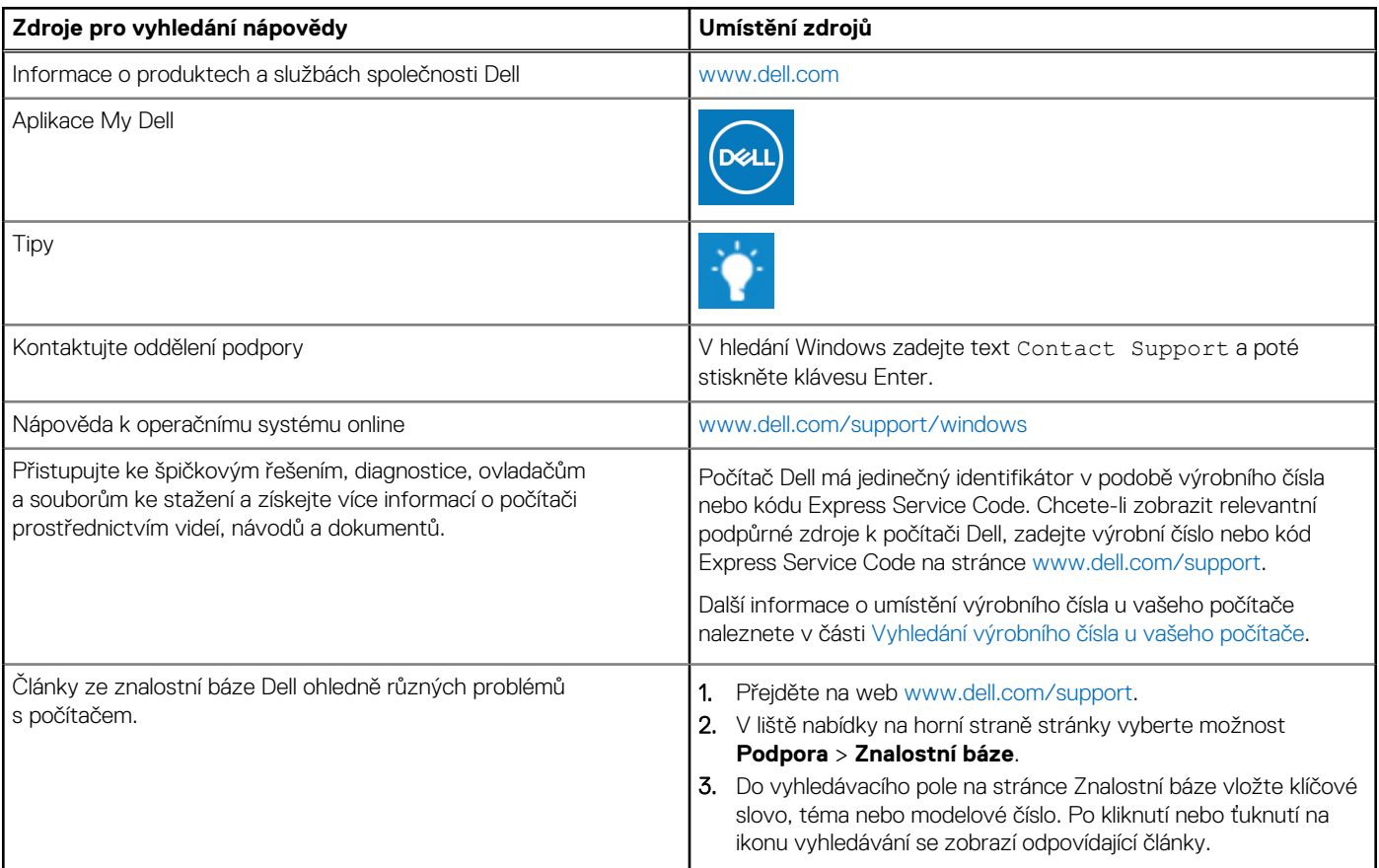

## Kontaktování společnosti Dell

Informace o kontaktování společnosti Dell ohledně prodeje, technické podpory a záležitostí týkajících se zákaznického servisu naleznete na webu [www.dell.com/contactdell](https://www.dell.com/contactdell).

**POZNÁMKA:** Dostupnost se liší v závislosti na zemi/oblasti a produktu a některé služby nemusí být ve vaší zemi/oblasti k dispozici.

**POZNÁMKA:** Pokud nemáte aktivní internetové připojení, můžete najít kontaktní informace na nákupní faktuře, balicím seznamu, ⋒ účtence nebo v katalogu produktů společnosti Dell.